Autel IM608 <https://www.uobdii.com/wholesale/autel-maxiim-im608.html>

Autel IM608 MQB All Keys Lost Audi A3 2015 - uobdii.com

\*\*\* Autel [MaxiIM](https://www.uobdii.com/wholesale/autel-maxiim-im608.html) IM608 / IM508 / Maxisys IM (need XP200 / XP400 / XP400 Pro) **V4.25** VW/Audi software upgrade: MQB all key lost via OBD: **1. support all MQB models with Megamos AES key. 2. All key lost free: \$30 per vehicle.**

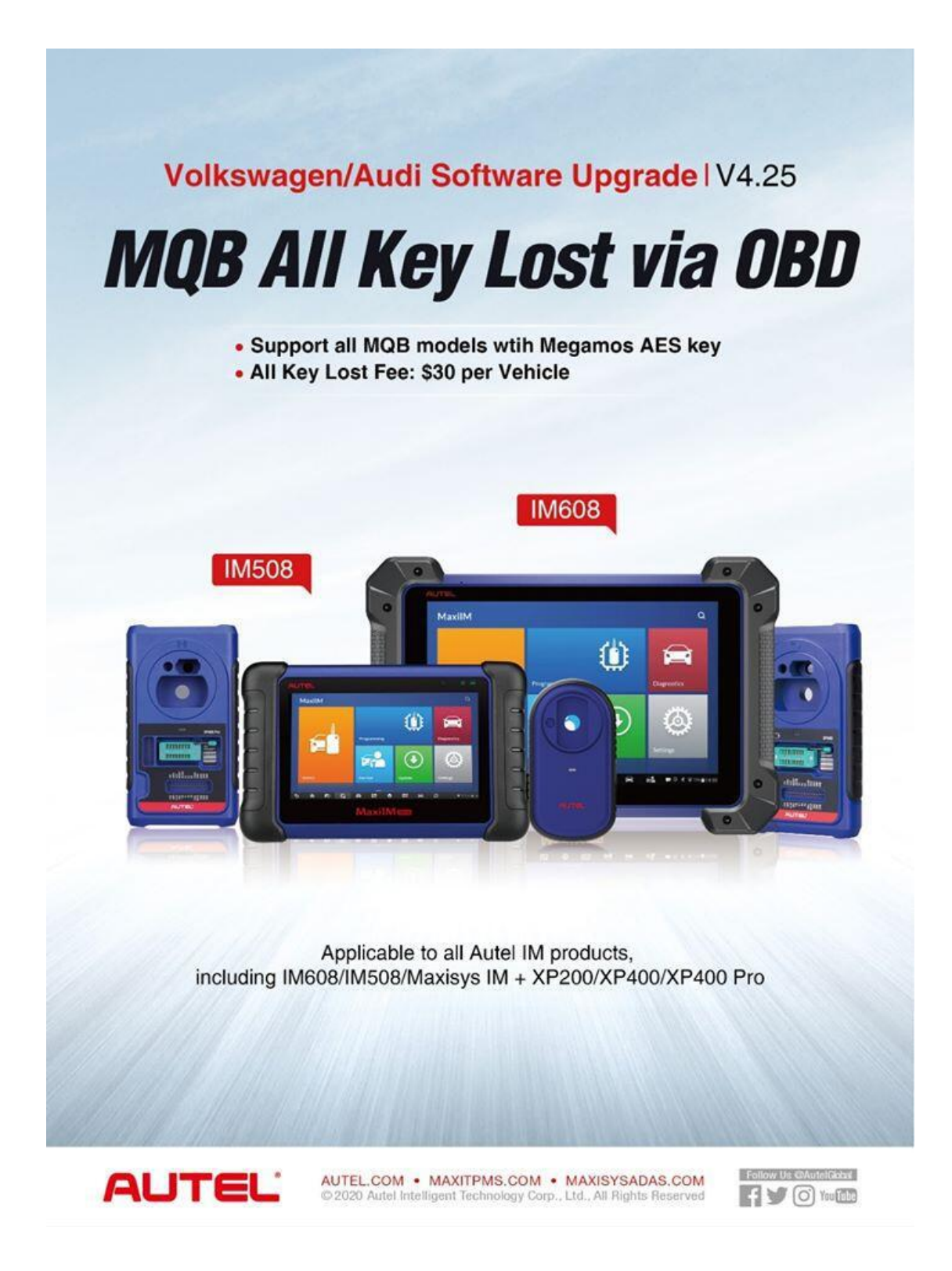

\*\*\* Autel MaxiIM IM608 and IM508 (need XP400) **V4.1** VW/Audi software adds VW and Audi **MQB (bladekey)all keys lost function via OBD**. No need to take off any module.

Note:

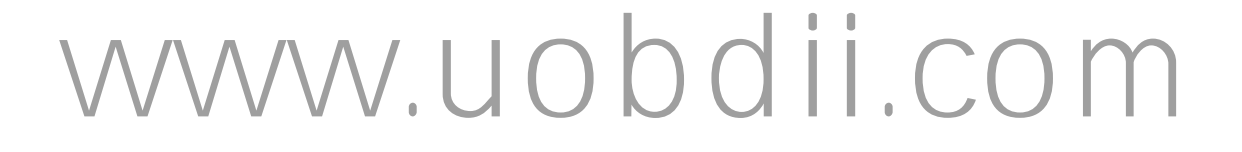

Only VW & Audi MQB **blade key** all keys lost can be done with IM608 via OBD currently. Skoda, Seat MQB all keys lost is not supported.

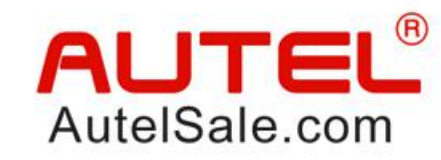

### **CHOOSE SMART/AUTOMATIC KEY PROGRAMMING CHOOSE AUTEL**

Autel smart/automatic key programming process makes your work much easier

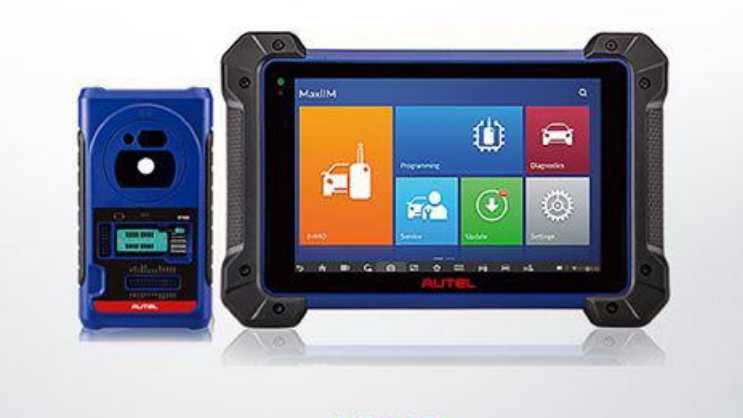

### **IM608**

- · Auto detect your vehicle immo system
- · Auto read immo data
- Auto continue the smart key programing process

### **UPGRADE**

#### **VW/Audi** | V4.10

MOB all models blade key all key lost via OBD

Notes: This function applies to all MQB blade key models with Autel IM series product (Including IM608/IM600, IM508/IM100 + XP400 and MaxiSys IM)

www.uobdii.com

All key lost fee: 30 dollars per use

Car model example: **Audi A3 2015**

#### **Tools needed:**

- Autel [MaxiIM](https://www.uobdii.com/wholesale/autel-maxiim-im608.html) IM608 or [IM508](https://www.uobdii.com/wholesale/autel-maxiim-im508.html) with [XP400](https://www.uobdii.com/wholesale/xp400-key-and-chip-programmer.html) programmer

- **Blank MQB key** (original or aftermarket MQB remote)

- **MQB AKL subscription**, costs US\$30 for each car. The payment is done within the tablet from Autel server.

- Requires **network connection** as well.

**\***No dealer key can be made from Xhorse MQB remote. Use original or aftermarket remote.

Xhorse remote failed, here used aftermarket remote and complete key programming.

#### **Guide:**

Plug **Autel IM608** into the OBD2 port of the car.

Turn on ignition, I notice the high temperature of engine.

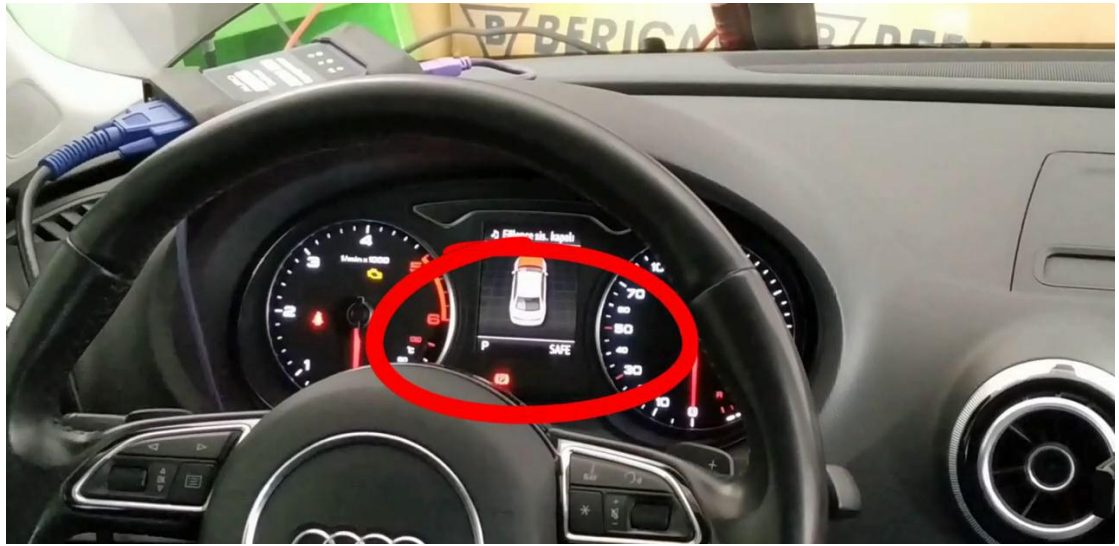

Choose "Audi" on the Autel IM608.

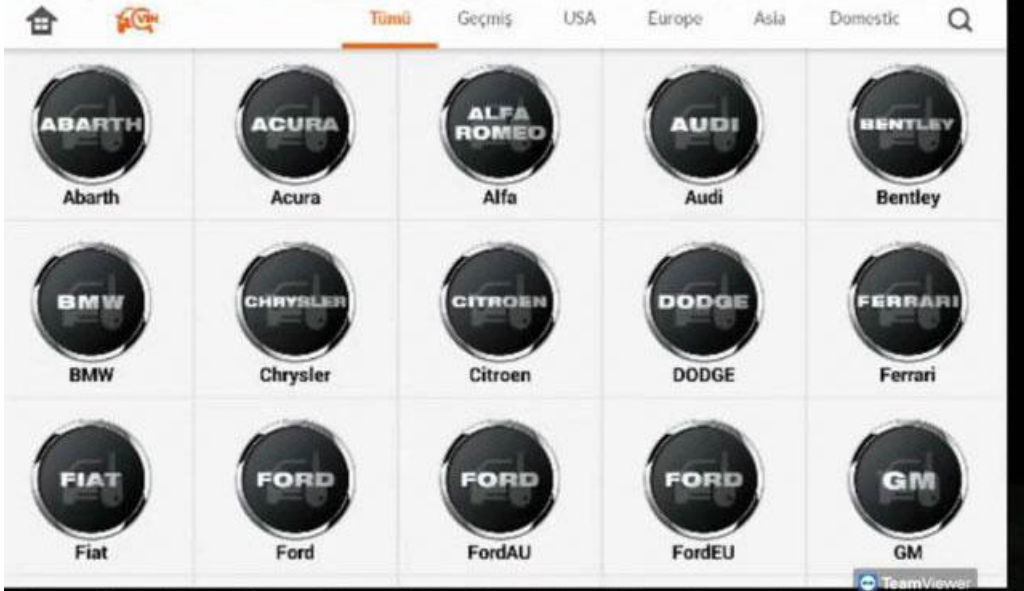

```
Advanced mode
```
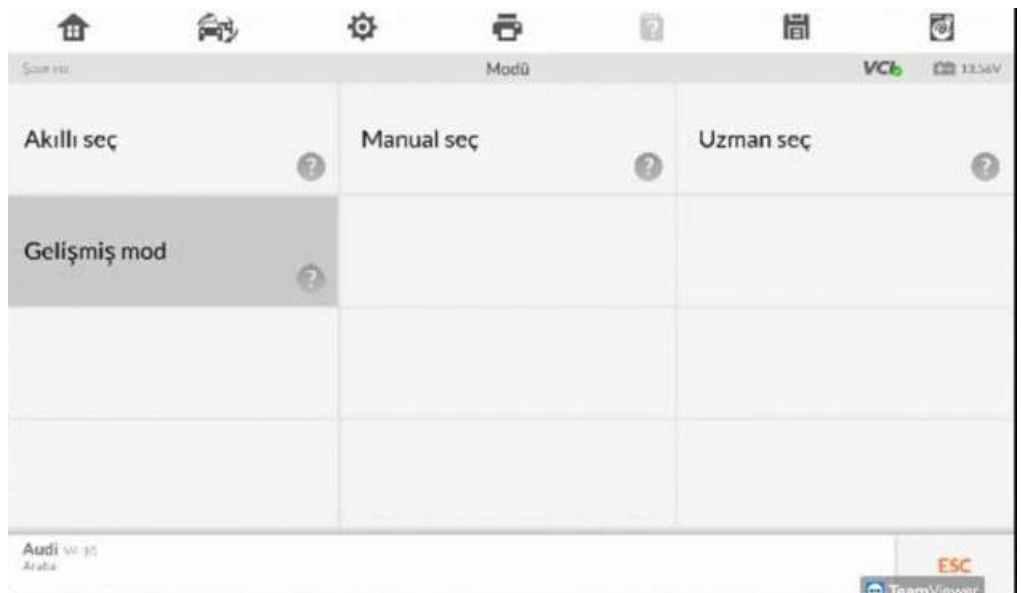

A3 /Q2 /S3 /RS3 / TT (MQB beta).

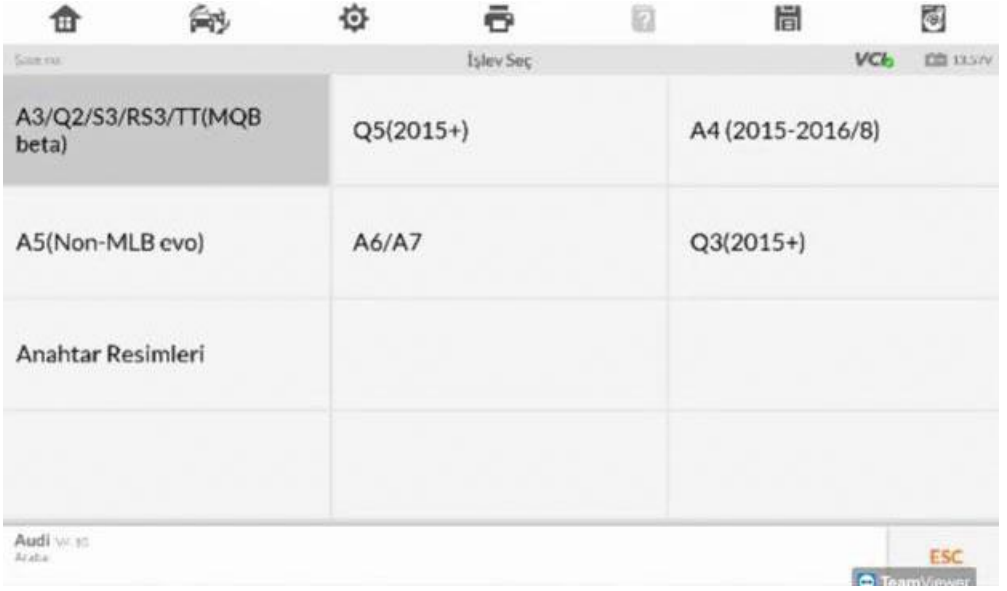

2015.

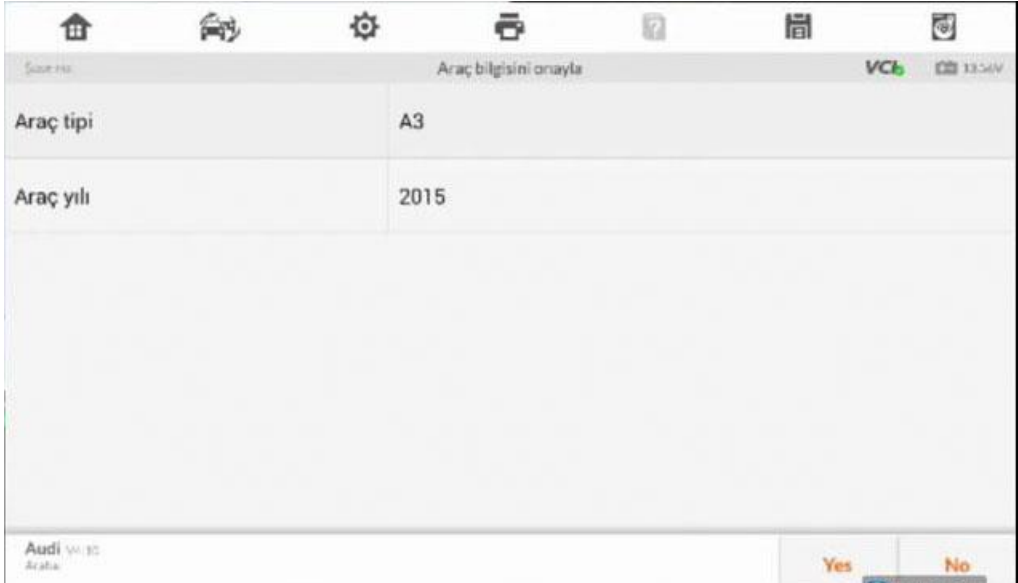

**All keys are missing**

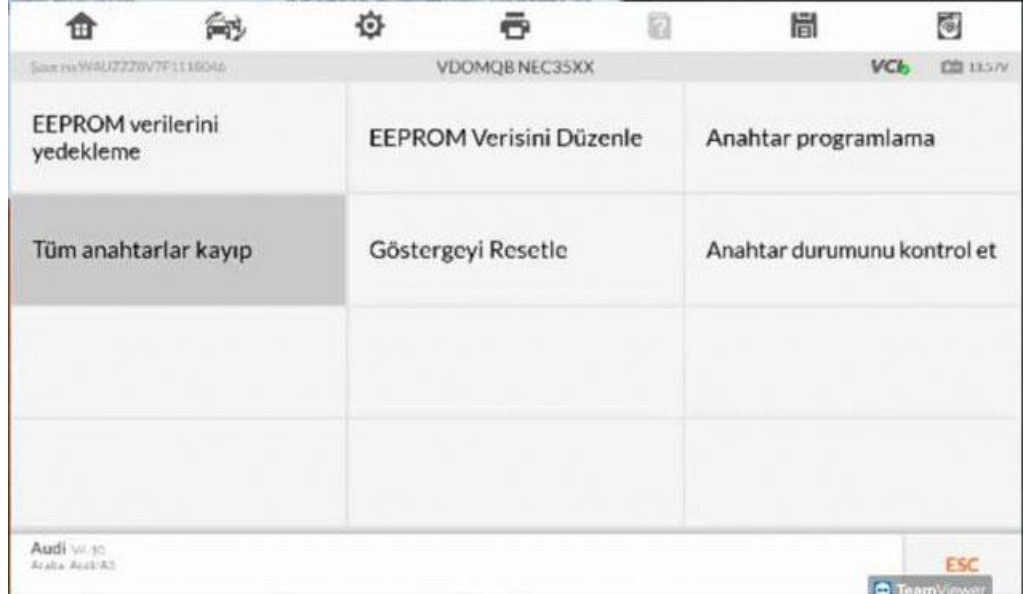

Rea

#### IMMO

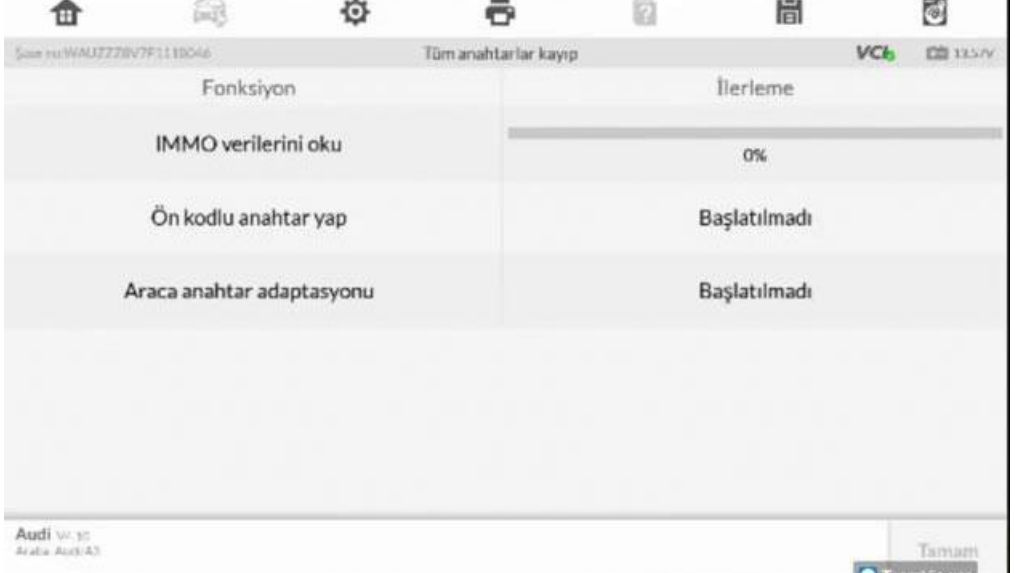

This feature can only be used to pay per use. Continue or Exit?

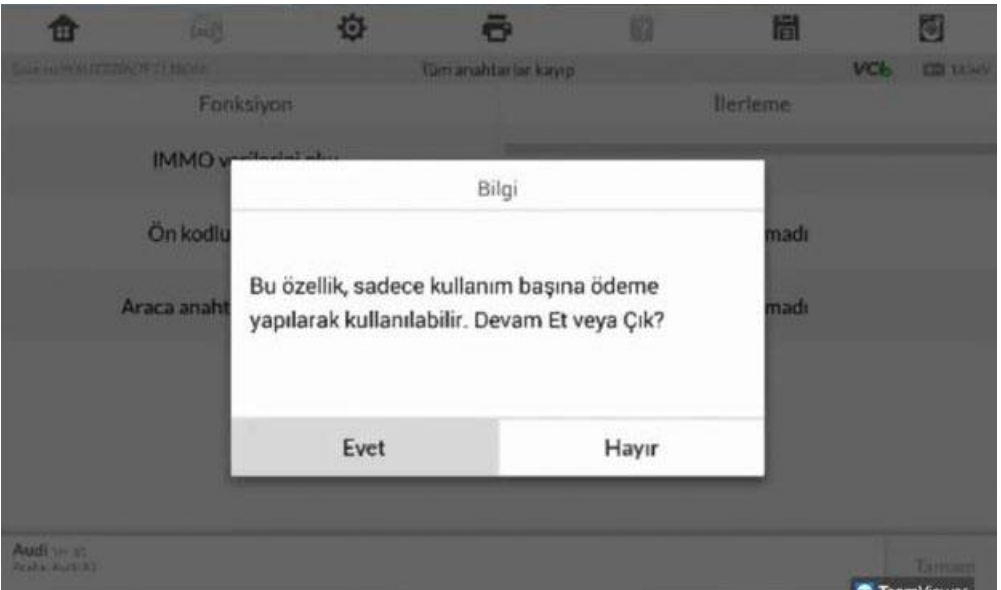

Contact status

Please open the call to my car.

If there is a KESSY system:

Press the Start / Stop button, if there are no KESSY:

Please contact a blank annhtar team and contact

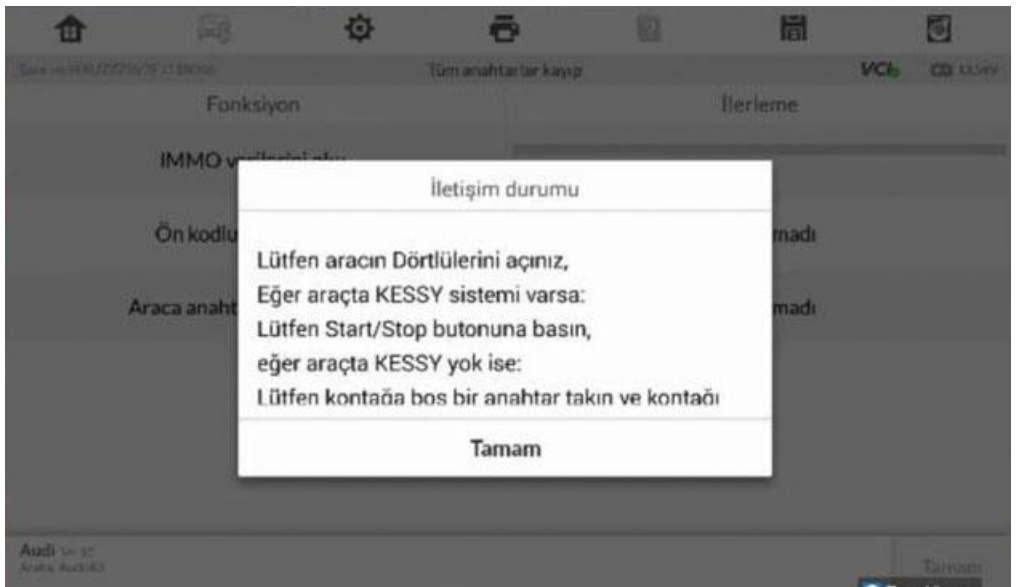

Read IMMO data 100% okay. You can see the VCI is connected successfully and the battery is 13.5V.

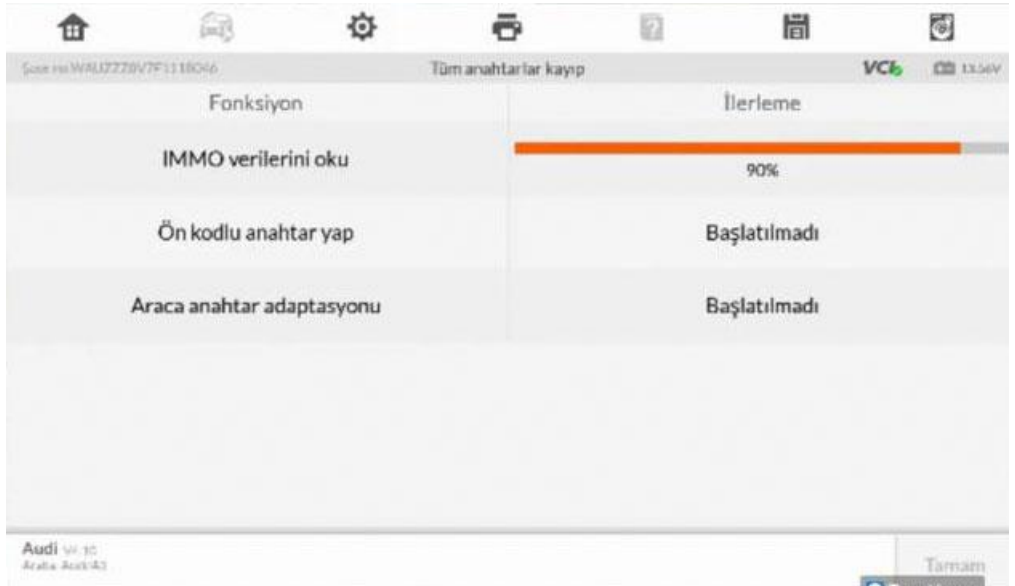

#### Message

Pay per payment! From page \$ current My llama

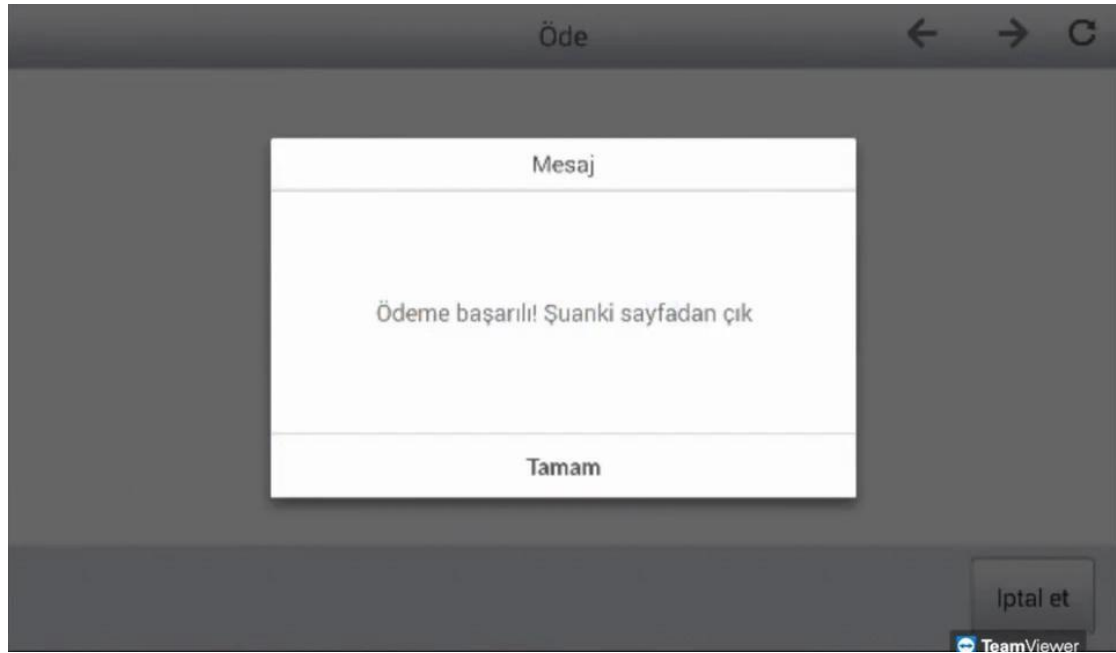

Information Calculation is complete! Please press the [OK] key of the next operation.

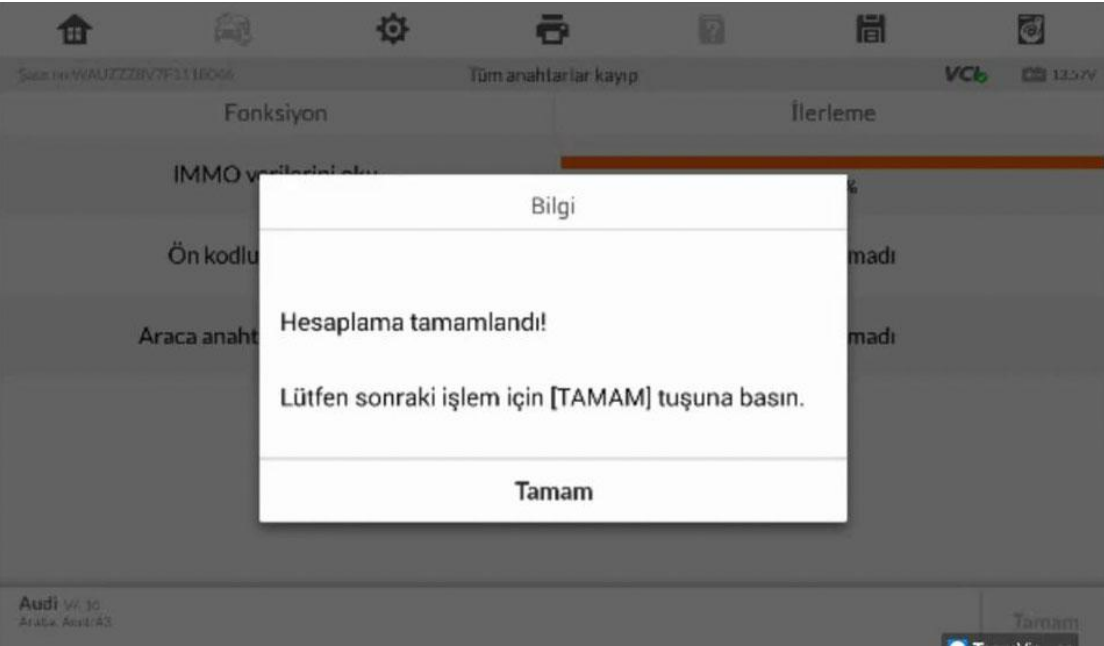

#### Make dealer key

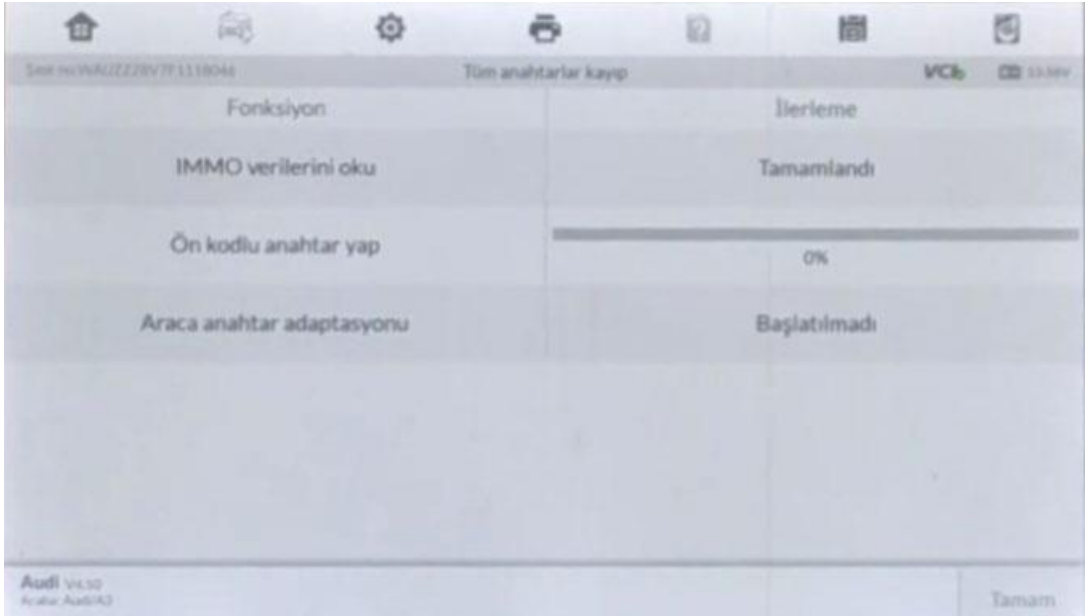

Do you need to make One more key?

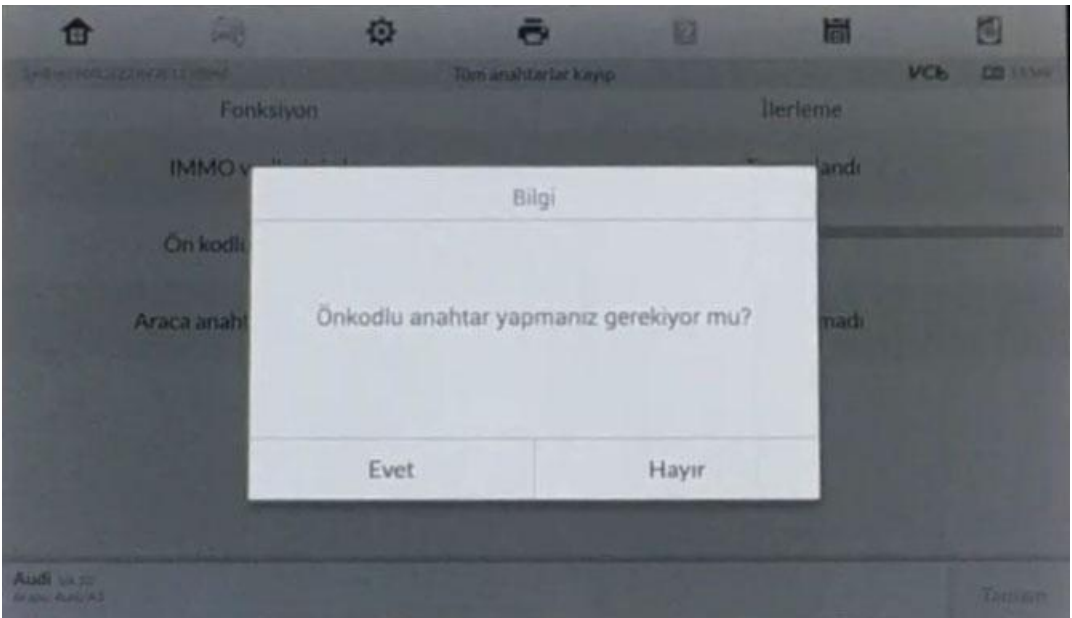

Put the key to code in the **Autel IM608 [Programmer](https://www.uobdii.com/wholesale/autel-maxiim-im608.html)** key section, and then click [OK.

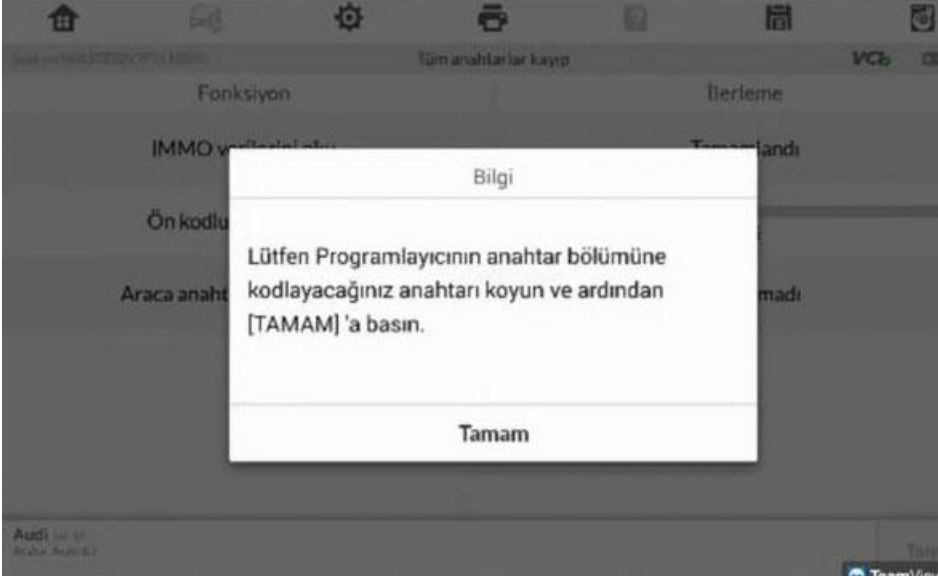

Make dealer key in process.

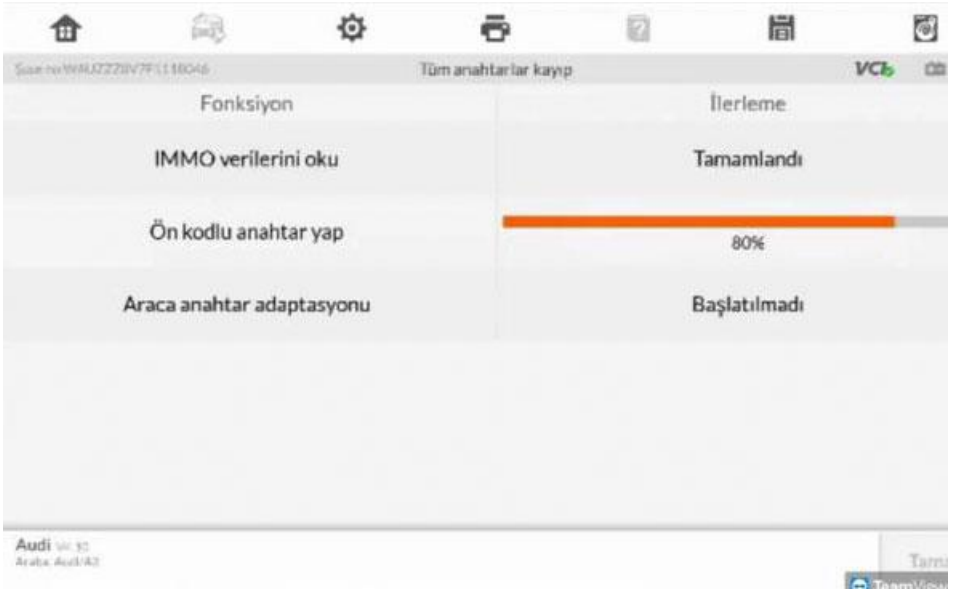

Please put the key to be programmed in the key hole of the Xp400 Programmer and then press  $[OK]$ .

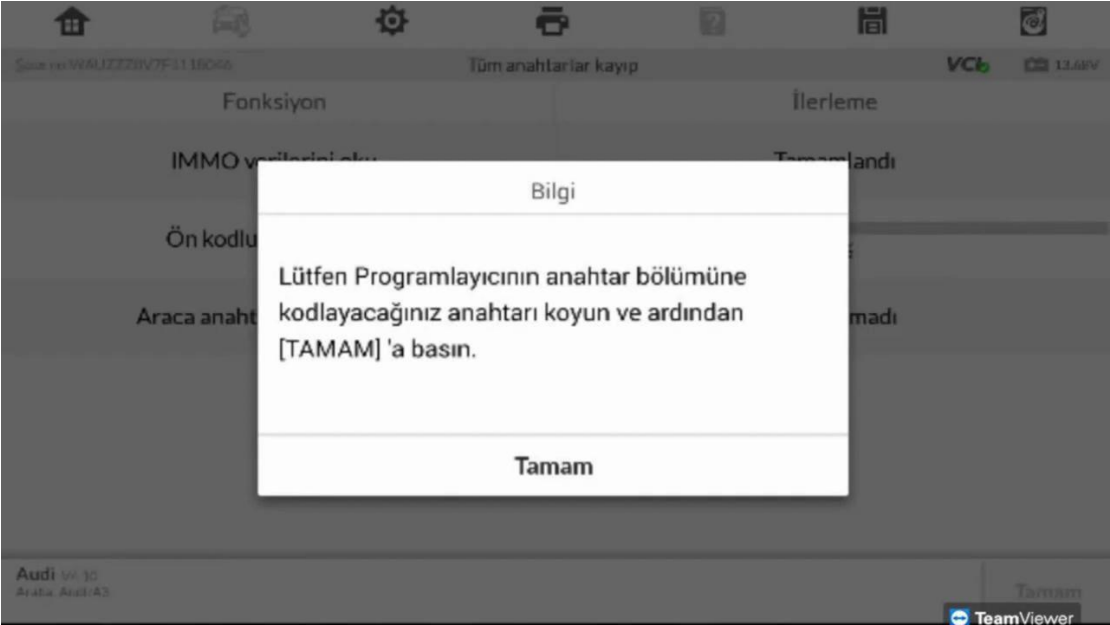

![](_page_12_Picture_0.jpeg)

Make a dealer key success. Continue to create the next key?

![](_page_12_Picture_51.jpeg)

Is there a Kessy / Keyless in the vehicle?

![](_page_13_Picture_0.jpeg)

Enter number of keys to be programmed.

Please turn the ignition ON.

Insert the keys that need to be programmed into the ignition switch and turn on the ignition for 2 seconds. Their controls should be changed in less than 5 seconds. When programming all the keys is completed, click the OK button.

![](_page_13_Picture_141.jpeg)

![](_page_14_Picture_0.jpeg)

![](_page_15_Picture_0.jpeg)

Done.

![](_page_16_Picture_0.jpeg)

[www.uobdii.com](http://www.uobdii.com)